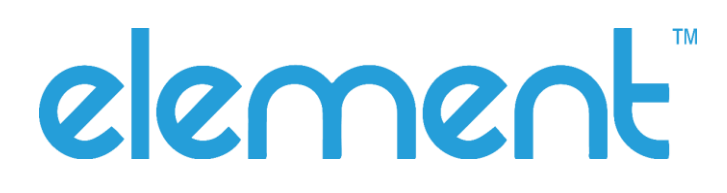

# **K22 Barcode Scanner** Quick Installation Guide

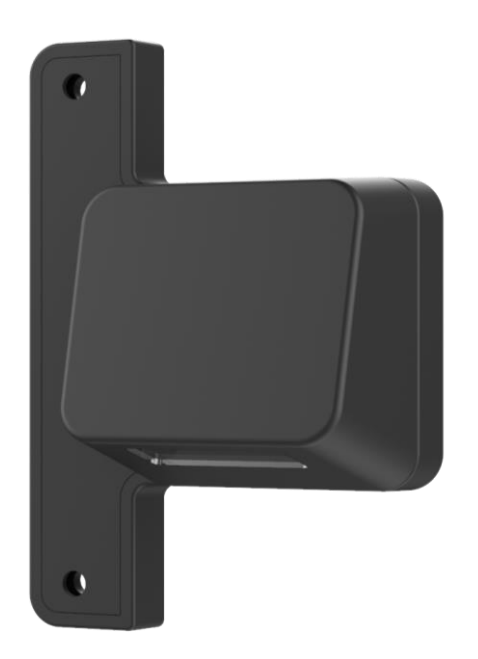

Rev 1.01

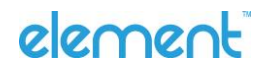

### **1 Accessories**

1x Barcode Scanner

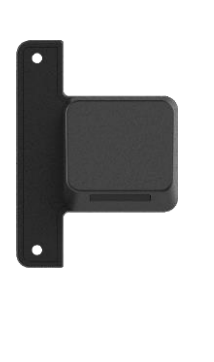

2x M3x6 Screw

### **2 Installation**

If you plan to use the scanner as a virtual serial port, please go to the element website to verify you have the latest VCOM port drivers before starting the installation of this device. <https://www.elementpos.co/downloads>

**1.** The location to mount the barcode scanner is on the left side of the rear touch computer in either portrait or landscape.

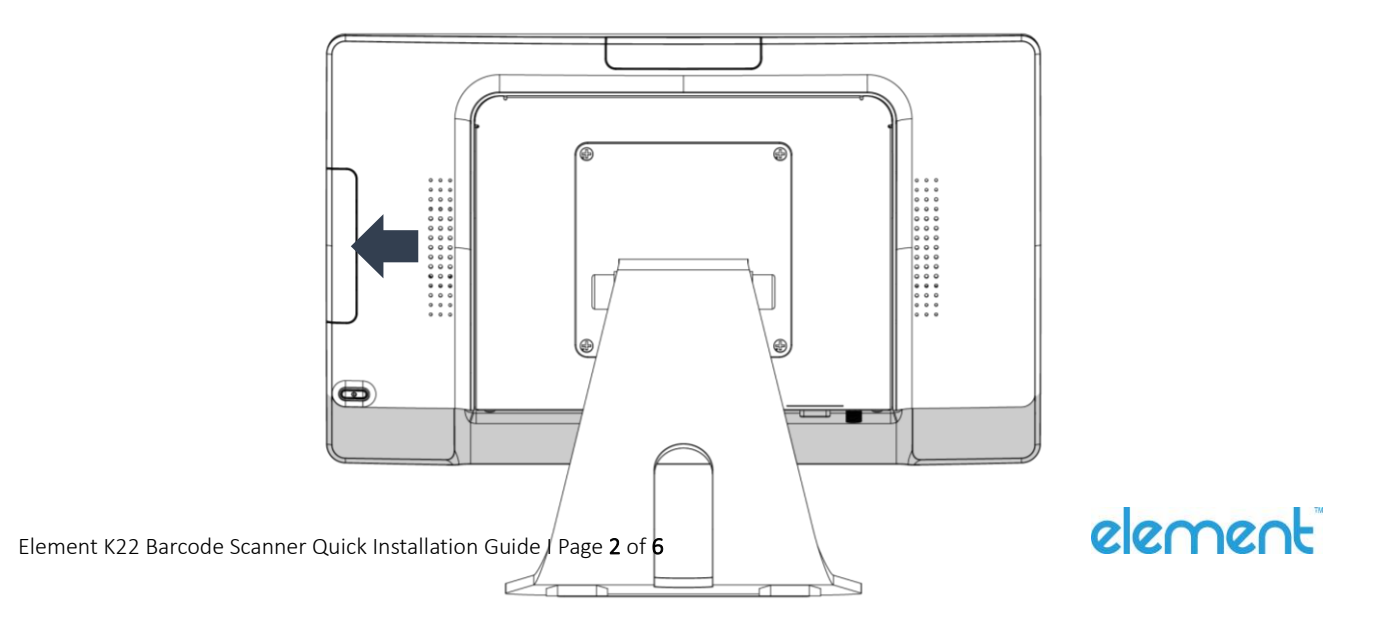

**2.** Remove the side cover from the touch computer.

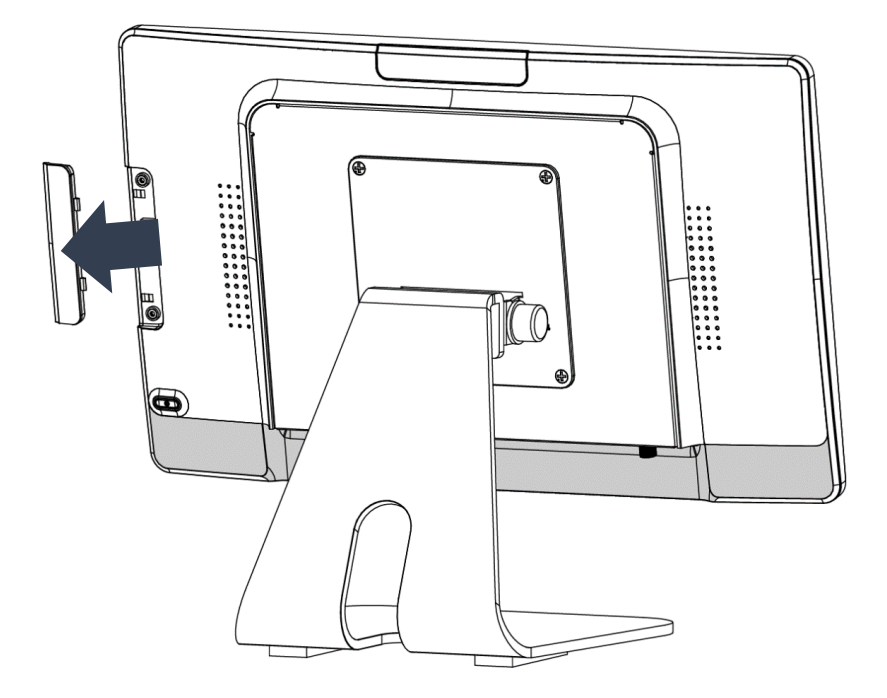

**3.** Connect the barcode scanner cable to the touch computer.

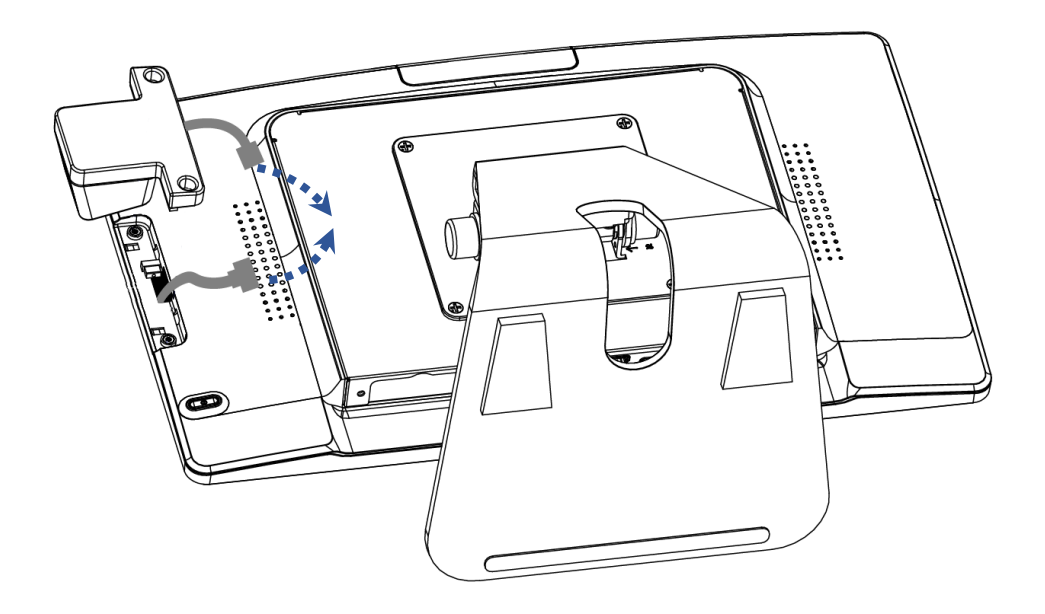

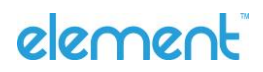

**4.** Gently attach the barcode scanner on the touch computer and make sure the connector is properly aligned and mated.

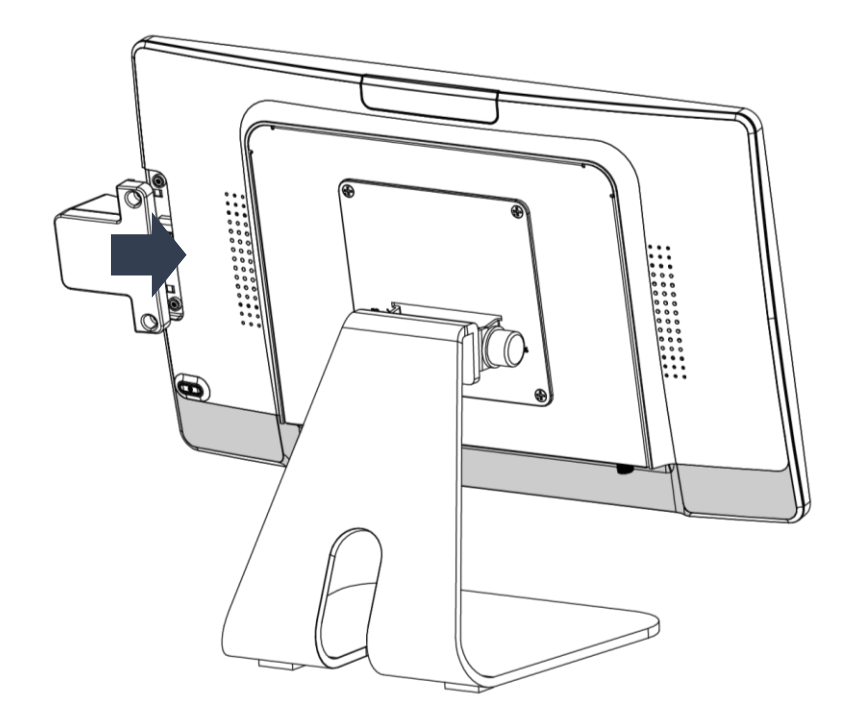

**5.** Secure the barcode scanner with the included two M3x6 screws to the touch computer.

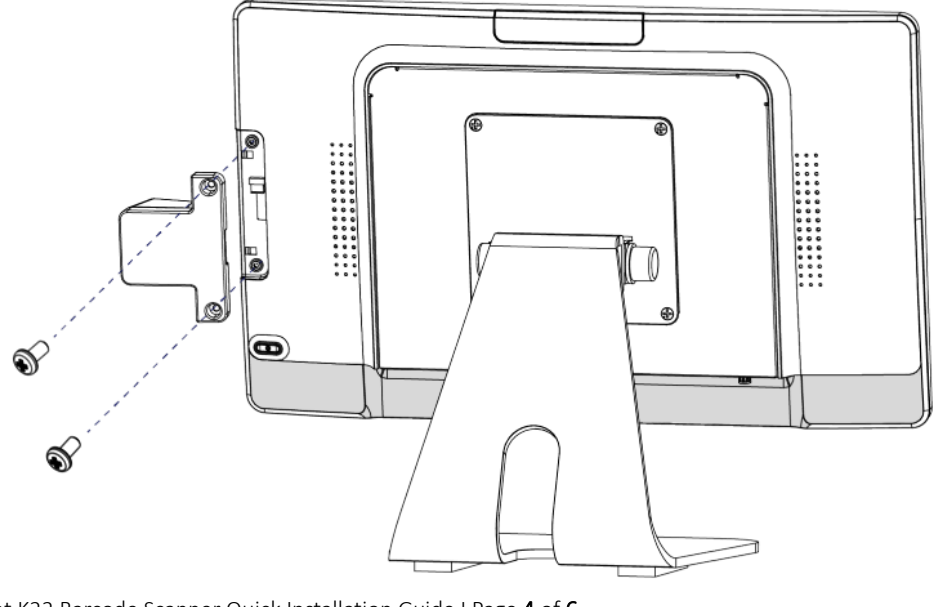

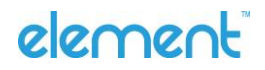

Element K22 Barcode Scanner Quick Installation Guide I Page 4 of 6

## **3 Default Settings**

#### **Elemet Barcode Scanner Default Setting**

The K22 Barcode Scanner is ready to use in its default mode. The default parameters are:

#### **Back to Element Default Setting**

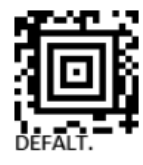

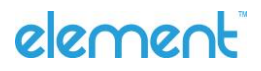

#### **Element Barcode Scanner Default Code**

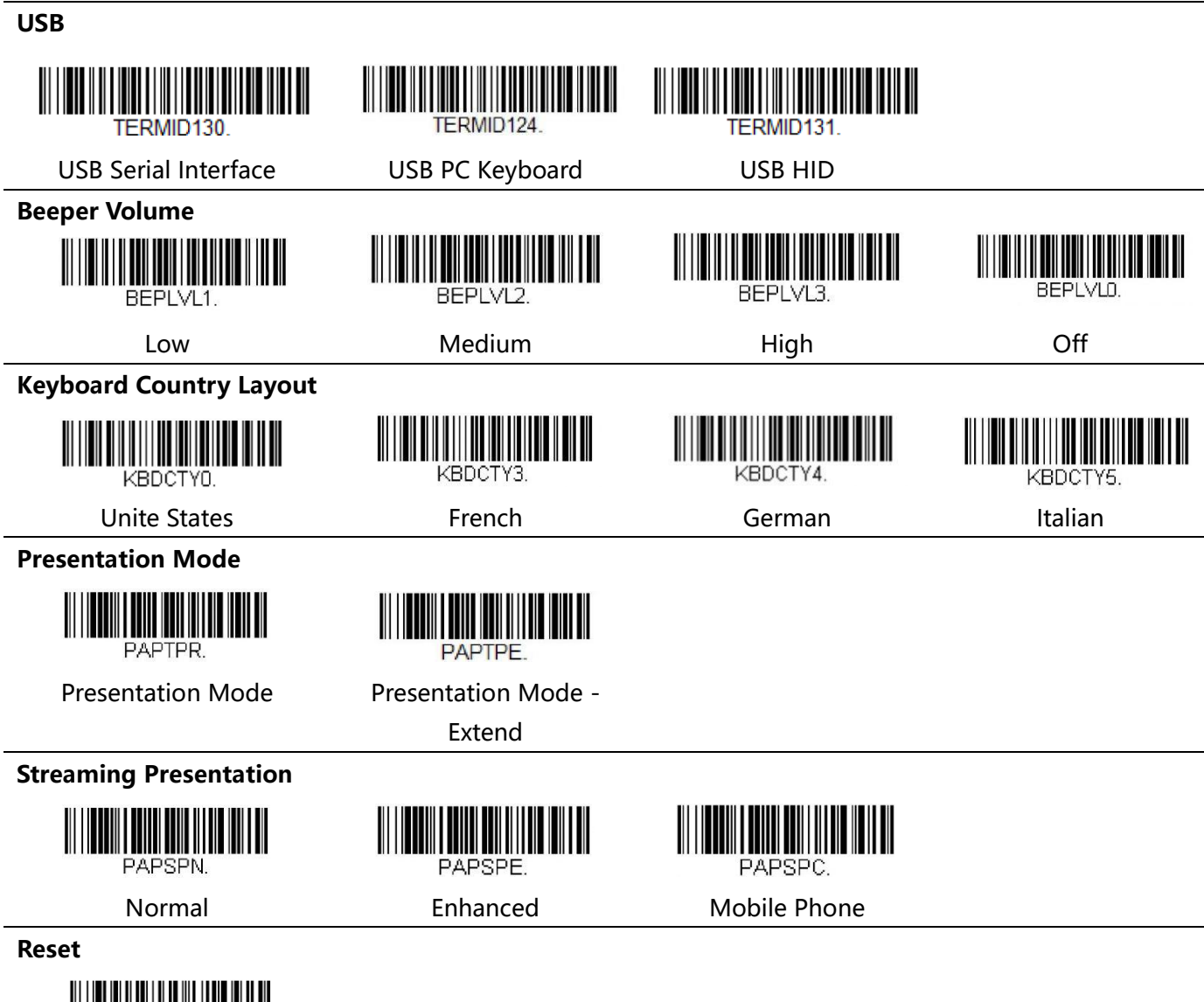

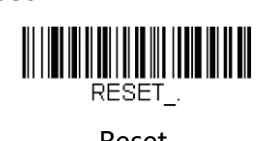

Reset

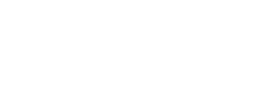

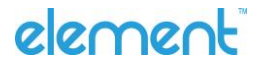